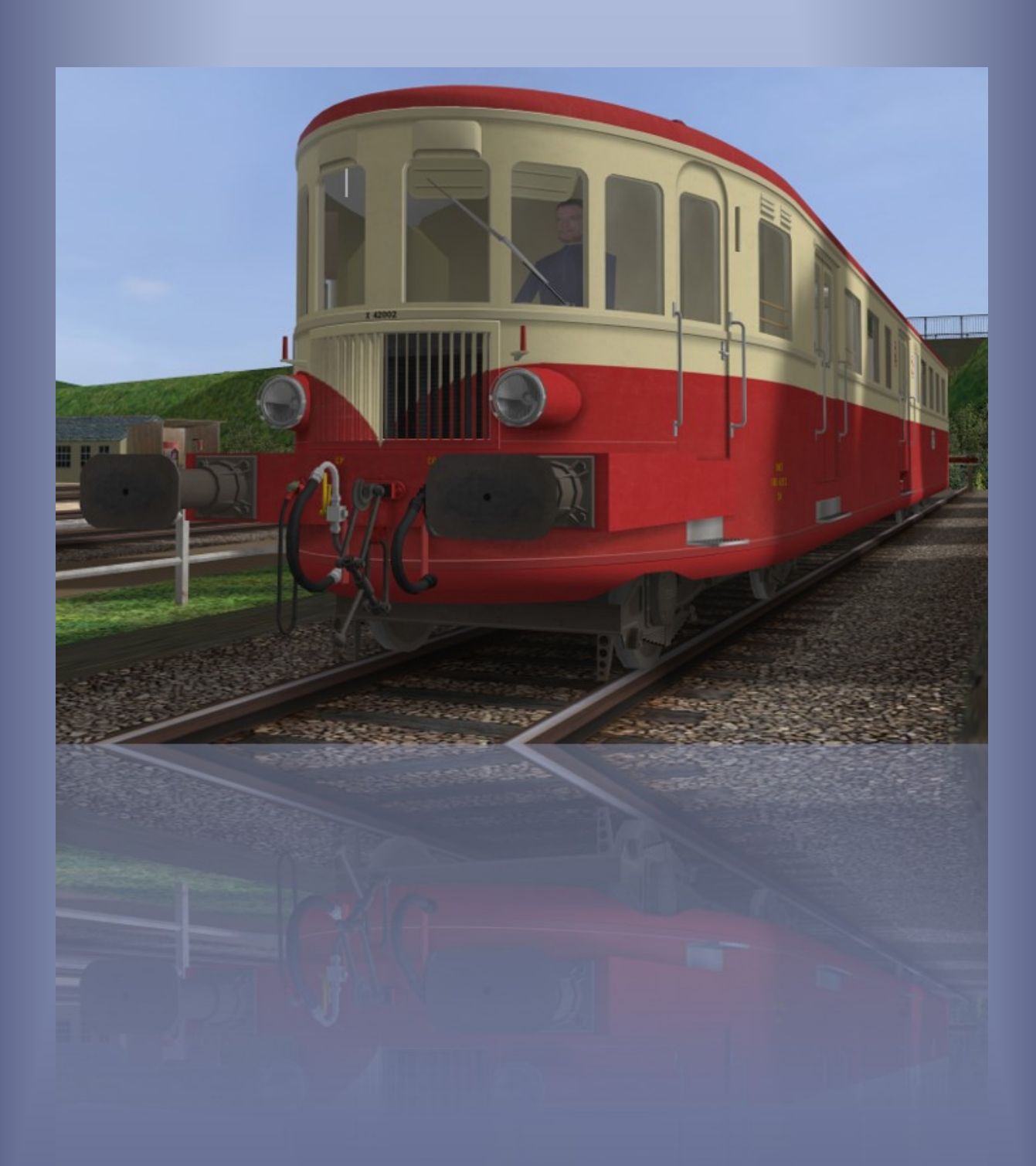

# SNCF X42000 ORTS VL

*Modèle pour OpenRails – Version 2.02 – 2020/02/02*

Auteurs : BB25187, BJPaul, Wespe, Dragon - http://BB25187.eu

## SNCF X42000 pour OpenRails

## 1 Contenu

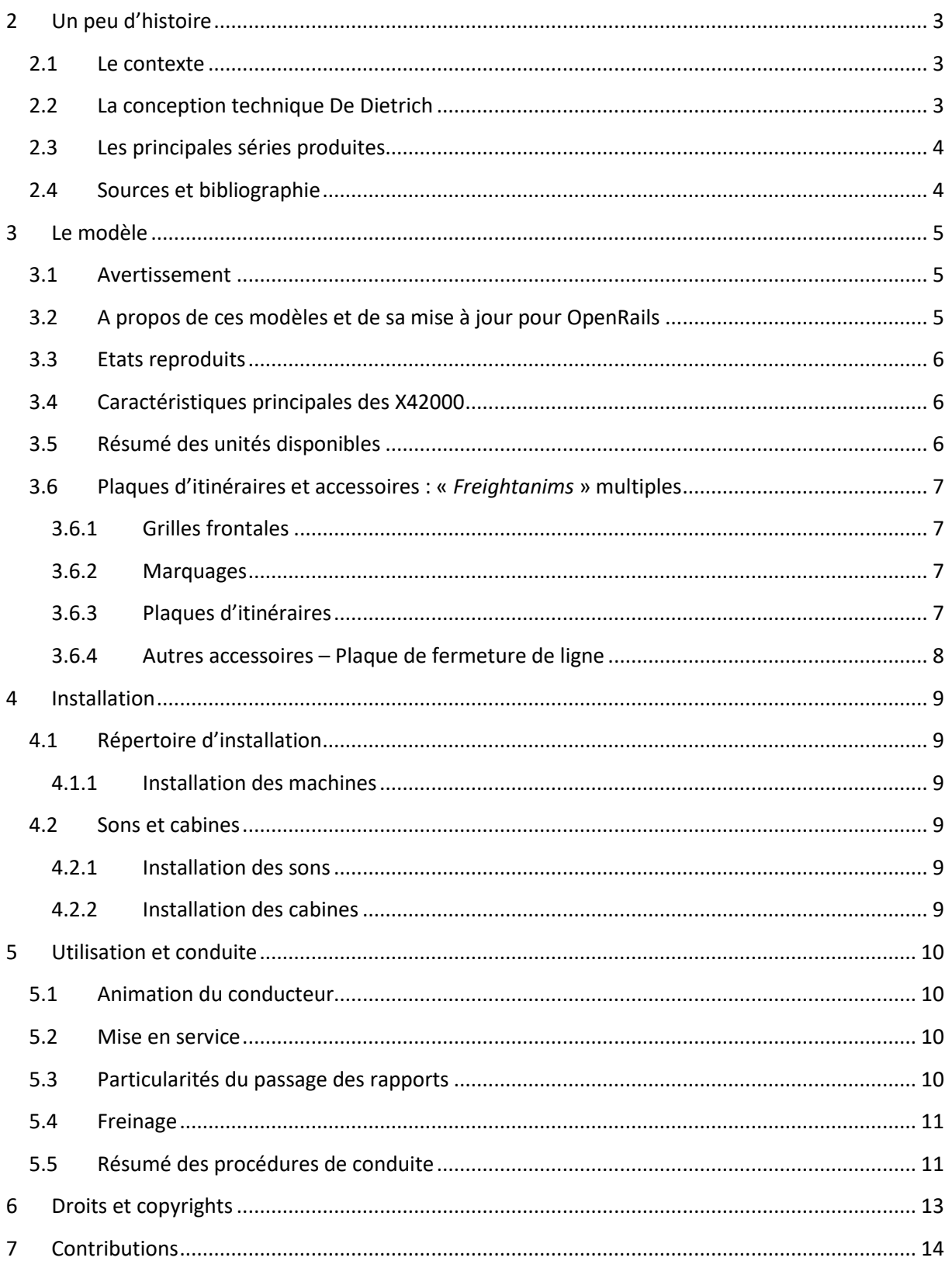

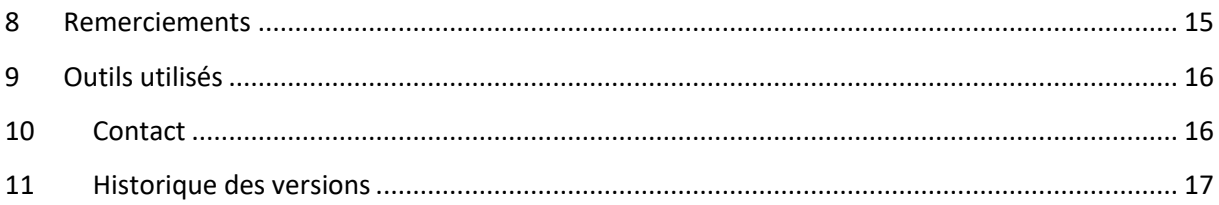

## <span id="page-3-0"></span>**2 Un peu d'histoire**

#### <span id="page-3-1"></span>**2.1 Le contexte**

Dans le domaine ferroviaire, les années 30 furent, pour les compagnies d'alors, celles de l'essor des formules "automotrices". Ce type de véhicule pouvait en effet répondre à des besoins mal couverts par d'autres matériels, tant en matière de relations rapides sur les axes principaux, que sur des dessertes omnibus sur lignes de moindre importance. L'entreprise De Dietrich, dont les origines remontent à 1684, et l'établissement de Reichshoffen, sous patente royale, à 1767, s'intéressa très tôt à cette formule novatrice. Elle le fit en fait sensiblement en même temps qu'un autre acteur majeur en matière d'autorails, à savoir Renault. Le type VH de ce dernier allait se trouver directement concurrencé par les nouveaux venus provenant de Reichshoffen ! Et si les deux entreprises devaient en effet devenir l'une et l'autre les principales pourvoyeuses d'automoteurs diesel jusque dans les années 60, les choix techniques et commerciaux furent très différents à l'Ile Seguin et en Alsace !

#### <span id="page-3-2"></span>**2.2 La conception technique De Dietrich**

Si Renault comme De Dietrich recherchèrent dès le début des solutions peu coûteuses, suffisamment durables et fiables, et permettant une maintenance facile dans de petits centres d'entretien, en revanche l'entreprise alsacienne se distingua de son concurrent dès ses débuts, et ce sur de nombreux aspects.

La principale différence, et la plus remarquable aussi, fut sans doute l'adoption d'une motorisation double et non spécifiquement ferroviaire. Ce choix permettait de se fournir à moindre coût auprès de fabricants de moteurs routiers, encore peu puissants. Elle offrait une certaine fiabilité, puisqu'en cas de panne d'un des deux moteurs, il était toujours possible de poursuivre la mission à l'aide du second. Ce choix autorisait aussi le montage des moteurs directement sur les bogies, permettant une dépose relativement aisée et l'emploi d'une transmission simplifiée – ce d'autant plus que la double motorisation permit au début d'envisager de ne disposer que d'un essieu moteur par bogie. En contrepartie, les moteurs se trouvaient soumis à des contraintes de vibration plus fortes du fait justement du montage sur bogie. A l'opposé, Renault privilégia toujours les moteurs uniques montés en caisse ! Les "De Dietrich" furent ainsi les premiers engins diesel bimoteurs !

De surcroit, les ingénieurs de Reichshoffen travaillèrent avec les compagnies pour leur fournir des engins adaptés au mieux à chacun de leurs besoins. C'est ainsi que, contrairement à Renault dont les autorails ne reposaient que sur un diagramme ayant très peu évolué au cours du temps, De Dietrich construisit de nombreuses variantes de chacun de ses modèles. En général, chacun fut notamment décliné en plusieurs diagrammes d'aménagement, longueur de caisse ou motorisation. De ce fait, les séries produites ne comprirent chacune qu'un nombre relativement réduit d'engins, surtout si l'on compare ces chiffres avec ceux de Renault, dont les séries furent largement plus étoffées.

Quoiqu'il en soit, les autorails de pure conception De Dietrich furent tous basés sur ces principes. Qu'on les préfère ou non à ceux de Renault, force est de constater que ces engins parcoururent le réseau hexagonal pendant de longue décennies, et ce sans problème majeur !

#### <span id="page-4-0"></span>**2.3 Les principales séries produites**

Au cours des années, De Dietrich produisit plusieurs séries importantes, dont les principales sont reprises dans le [Tableau 1.](#page-4-2)

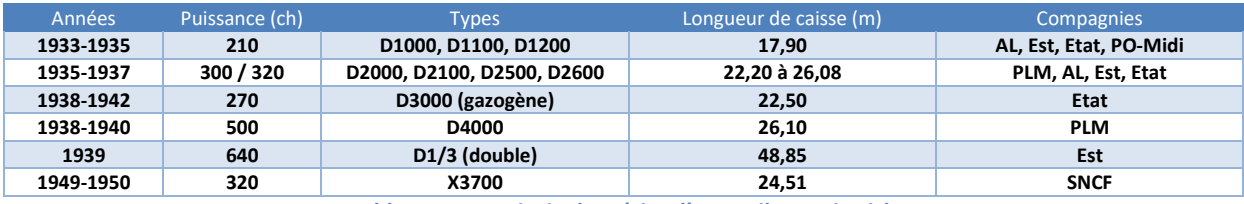

**Tableau 1: Les principales séries d'autorails De Dietrich**

<span id="page-4-2"></span>A la fondation de la SNCF, la totalité des engins furent intégrés au parc, puis bien vite garés (à l'exception des engins munis d'un gazogène), du fait de la guerre et de la pénurie de carburant. Après la guerre, ils furent renumérotés selon les plans de la compagnie nationale, et reçurent progressivement des équipements unifiés. Les différentes séries furent regroupées par région de manière à rationaliser leur entretien et leur exploitation.

Il faut noter enfin qu'afin de pallier le manque de matériels consécutif à la seconde guerre mondiale, la SNCF fit construire en 1949 et 1950 un lot d'autorails X3700 qui reprenait l'essentiel de la conception des engins d'avant-guerre.

#### <span id="page-4-1"></span>**2.4 Sources et bibliographie**

Bejui, P. (1985, Novembre-Décembre). De Dietrich: une grande famille. *Voies Ferrées*(32).

Bejui, P. (1985, Janvier-Février). De Dietrich: une grande famille. *Voies Ferrées*(33).

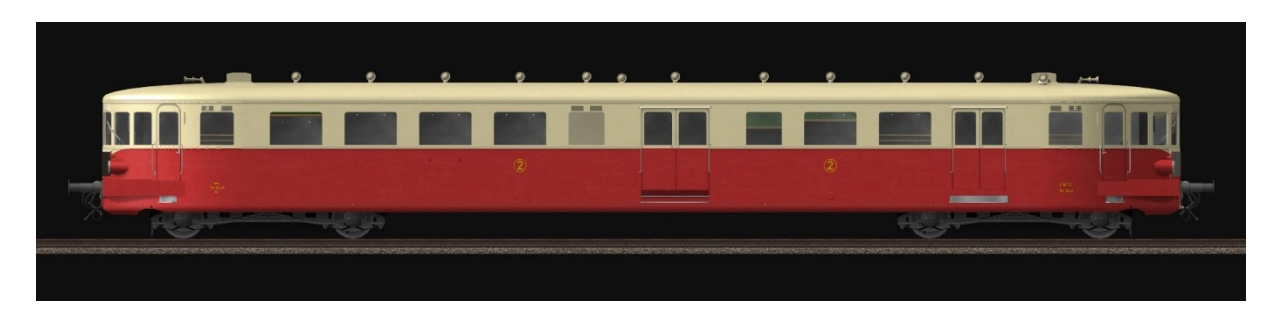

**Image 1: X42002 affecté au dépôt de Metz Sablon**

## <span id="page-5-0"></span>**3 Le modèle**

#### <span id="page-5-1"></span>**3.1 Avertissement**

*Ces modèles sont exclusivement destinés à OpenRails. Ils ne peuvent pas fonctionner sous MSTS.*

*Leur fonctionnement a été testés avec une version 1.3.1 / révision #4328. Leur fonctionnement n'est pas garanti avec des versions antérieures, ultérieures ou intermédiaires.*

#### <span id="page-5-2"></span>**3.2 A propos de ces modèles et de sa mise à jour pour OpenRails**

*Totor* a été le petit nom donné à ce modèle des autorails De Dietrich X42000 dès sa sortie en Juillet 2006. A l'époque, ses plus de 30000 polygones en faisait un modèle « lourd », qui restait toutefois compatible avec les limitations ou caprices propres à MSTS.

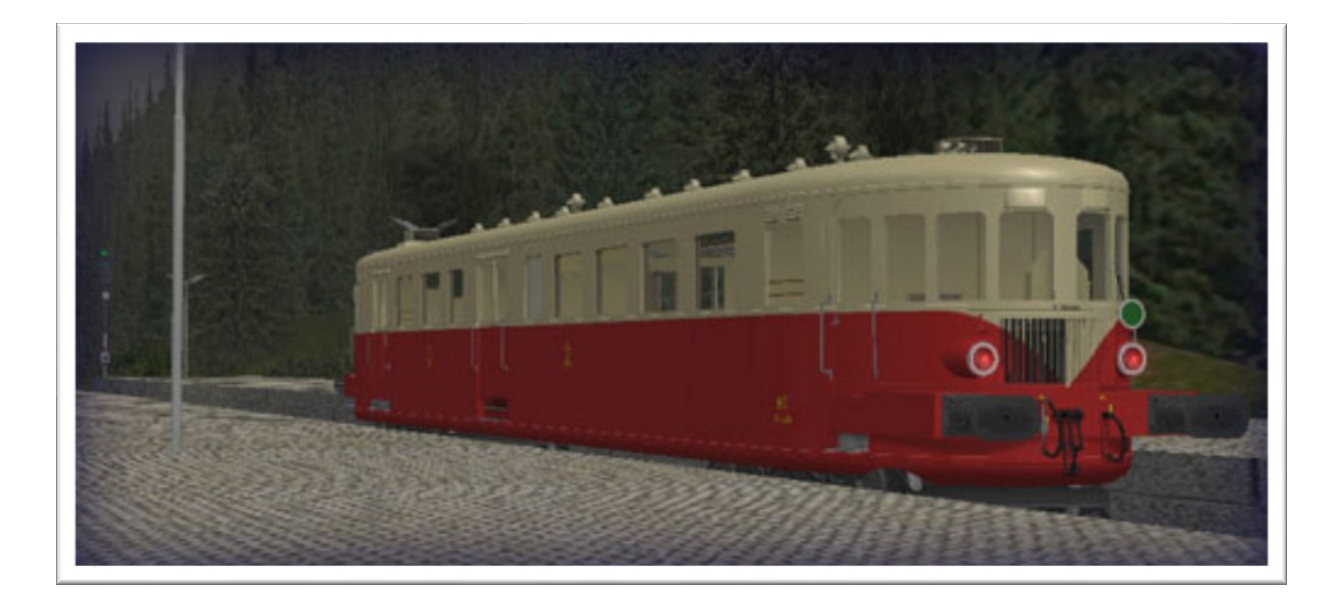

#### **Image 2 : Le modèle initial datant de 2006**

Le modèle a subi une première mise à jour au printemps 2007, le dotant d'intérieurs lumineux.

En 2009, il a fait l'objet de deux nouvelles mises à jour :

- Au printemps, les textures ont été enrichies d'ombrages complémentaires.
- A l'été, le modèle a été revu de manière plus approfondie, avec notamment l'ajout d'un mécano en cabine, la reprise du paramétrage physique des engins et l'amélioration des fichiers sonores.

Aucune modification n'a été apportées au modèle depuis cette dernière mise à jour remontant maintenant à dix années ! Pourtant, les simulateurs ont évolué depuis cette date, et l'apparition, puis la maturation d'OpenRails permettent aujourd'hui d'envisager plusieurs types d'évolutions ou d'améliorations. Celles-ci sont l'objet de la version 2.00 de *Totor*, qui est tout particulièrement dédiée à OpenRails. Elles concernent quasiment tous les aspects du modèle : 3D, textures, paramétrage physique, sons, cabine. La documentation a également été revue de fond en comble.

#### <span id="page-6-0"></span>**3.3 Etats reproduits**

La famille De Dietrich étant nombreuse, il fallait bien choisir un premier représentant à reproduire. Il est certain quoiqu'il en soit qu'une famille si typique ne pouvait pas rester dans l'ombre, et se trouver privée d'un modèle virtuel ! J'ai porté mon dévolu sur les autorails de 300 chevaux livrés au PLM en 1935, dont la caisse n'excédait pas 22,200 mètres et possédait un nez arrondi.

Les huit unités de cette sous-série assurèrent d'abord des services sur leur réseau d'origine, notamment autour de Lyon ou Besançon. Les engins furent intégrés aux effectifs de la SNCF, puis regroupés avec d'autres sous-séries sur la région de l'Est. Ils achevèrent leur carrière dans le milieu des années 1970, sous le numéro de série X42000. Ces autorails étaient aptes au jumelage (un conducteur dans chacun des deux engins) ou à la traction d'une unique remorque.

#### <span id="page-6-1"></span>**3.4 Caractéristiques principales des X42000**

Les principales caractéristiques des X42000 sont rappelées dans le [Tableau 2.](#page-6-3)

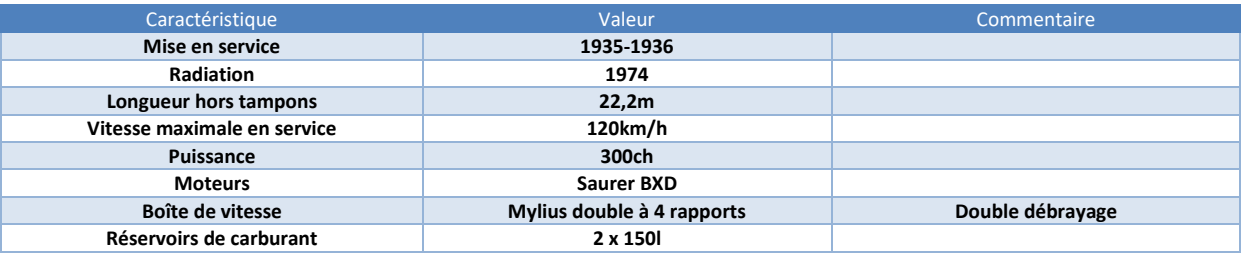

**Tableau 2: Les principales caractéristiques des autorails De Dietrich X42000**

#### <span id="page-6-3"></span><span id="page-6-2"></span>**3.5 Résumé des unités disponibles**

Les unités ont été choisies parmi celles radiées le plus tardivement.

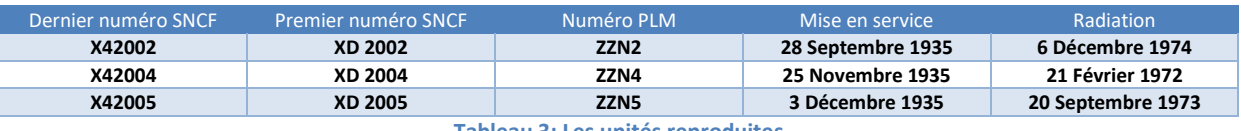

**Tableau 3: Les unités reproduites**

La liste des unités et variantes de présentation reproduits, ainsi que la liste des variantes de paramétrage sont fournies dans l[e Tableau 4.](#page-7-4)

Les autorails sont représentés :

- Dans leur état d'après-guerre, munis d'une traverse de tamponnement unifiée.
- Dans deux livrées différentes :
	- o Etat des années 50/60, avec une toiture crème et des marquages de classe jaunes dans un cartouche rond.
	- $\circ$  Etat des années 70, avec une toiture rouge et des marquages de classe rouge dans un cartouche rectangulaire.
- Avec des grilles avant dans deux positions différentes :
	- o En position fermée pour circulation par temps froid.
	- o En position ouverte pour circulation par temps chaud.

Les différences de représentation sont encodées dans le nom des fichiers *ENG*.

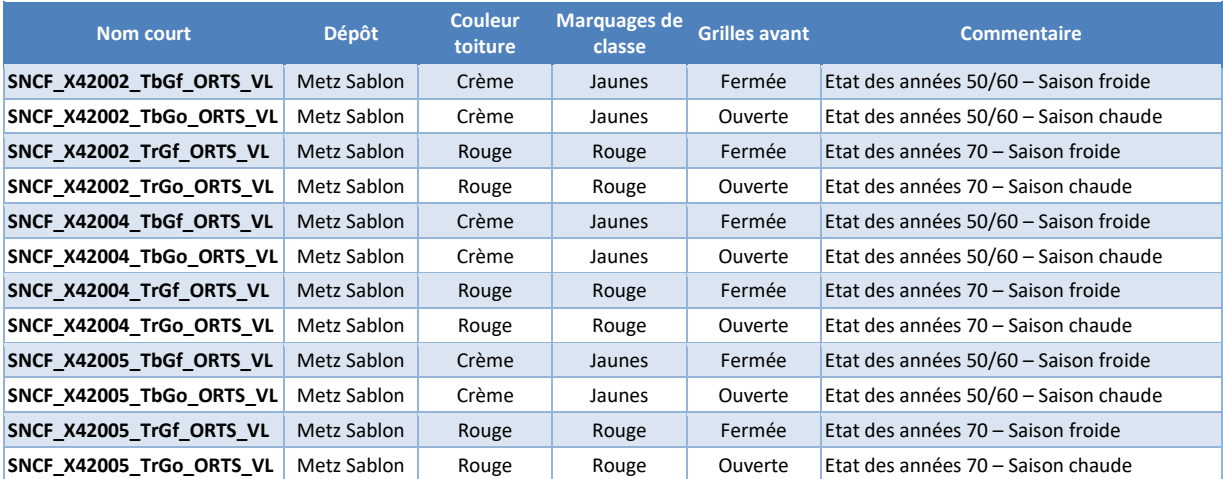

**Tableau 4: Liste des unités et états reproduits**

#### <span id="page-7-4"></span><span id="page-7-0"></span>**3.6 Plaques d'itinéraires et accessoires : «** *Freightanims* **» multiples**

Afin de permettre de décliner facilement différentes variantes sans multiplier les fichiers de forme, les éléments suivants sont ajoutés au moyen de « *Freightanims* » multiples :

- Les grilles avant figurées en position fermée ou ouverte.
- Les marquages.
- Les plaques d'itinéraire.
- La plaque circulaire verte de fermeture de ligne.

Il est possible d'éditer les fichiers *ENG* afin d'adapter les modèles à vos envies.

#### <span id="page-7-1"></span>**3.6.1 Grilles frontales**

La liste des *Freightanims* figurant les grilles frontales est fournie dans le [Tableau 5.](#page-7-5)

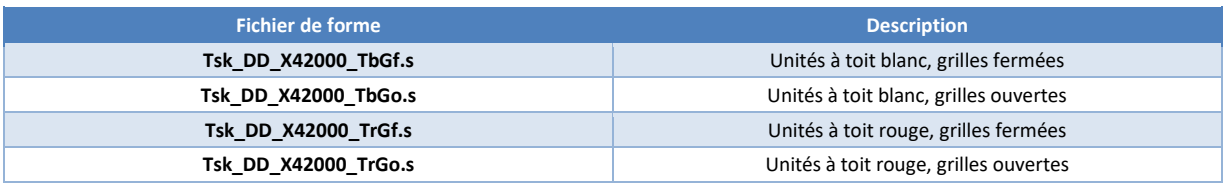

**Tableau 5: Liste des grilles frontales**

#### <span id="page-7-5"></span><span id="page-7-2"></span>**3.6.2 Marquages**

La liste des *Freightanims* figurant les marquages est fournie dans le [Tableau 6.](#page-7-6)

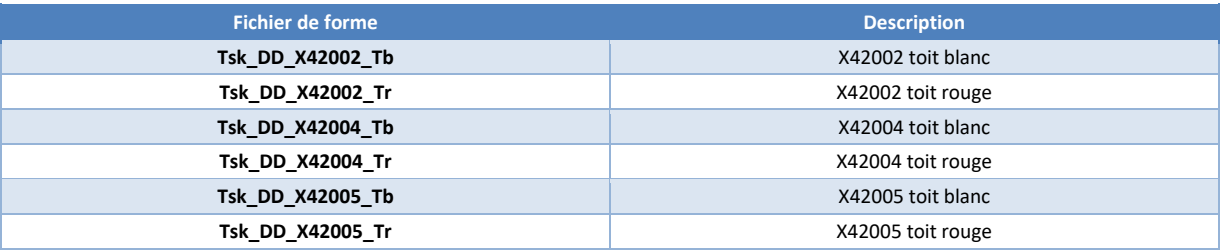

**Tableau 6: Liste des marquages**

#### <span id="page-7-6"></span><span id="page-7-3"></span>**3.6.3 Plaques d'itinéraires**

La liste des plaques d'itinéraires disponibles est fournie dans le [Tableau 7.](#page-8-1) Ces plaques sont contenues dans le sous-répertoire *PlaquesIti* du répertoire *SNCF\_X42000\_DD\_ORTS\_VL*.

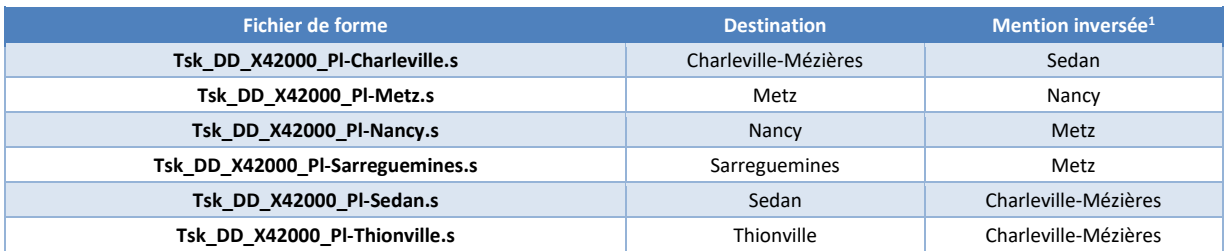

**Tableau 7: Liste des plaques d'itinéraires**

#### <span id="page-8-1"></span><span id="page-8-0"></span>**3.6.4 Autres accessoires – Plaque de fermeture de ligne**

La liste des autres accessoires disponibles est fournie dans le [Tableau 8.](#page-8-2)

<span id="page-8-2"></span>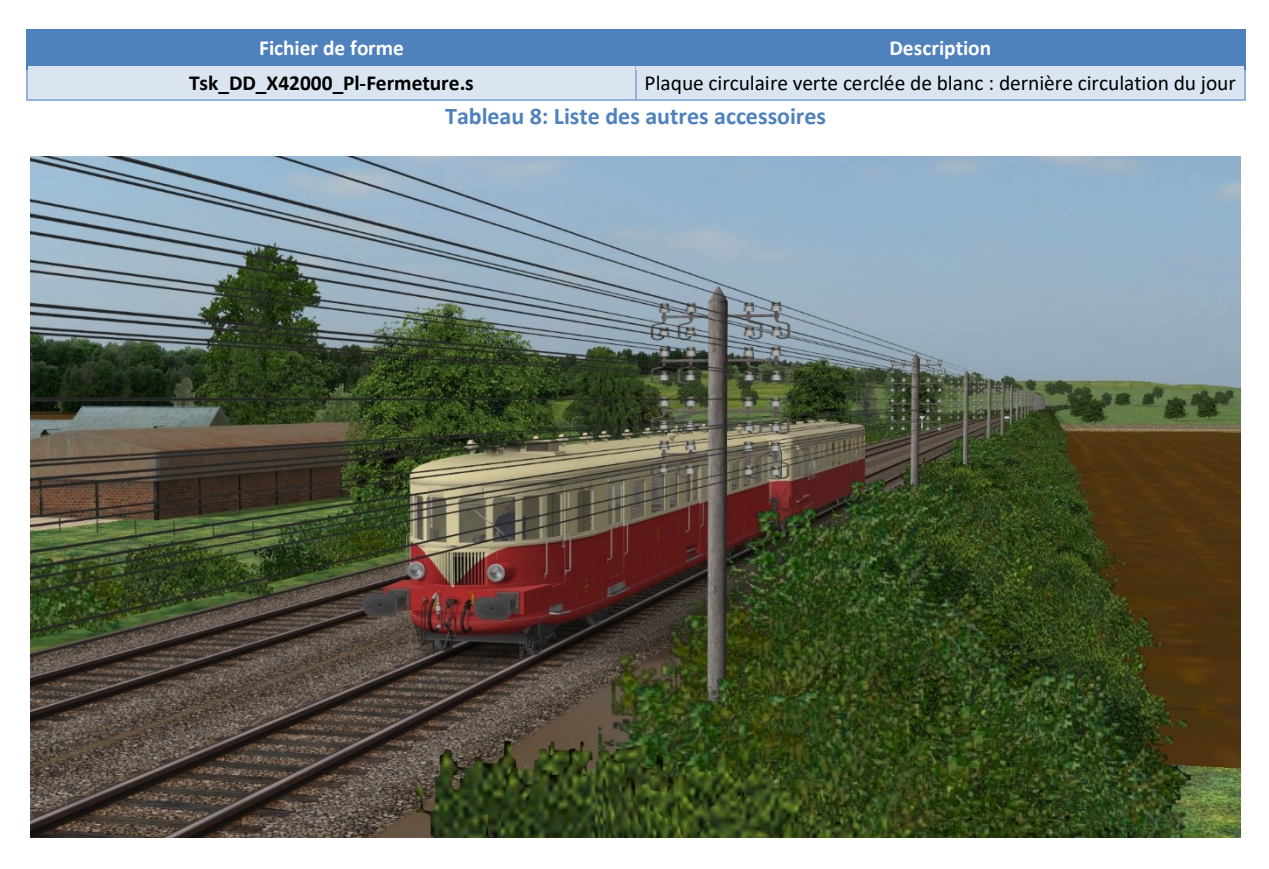

**Image 3 : Et un autre à toit crème dans un faisceau de câbles télégraphiques**

<sup>&</sup>lt;sup>1</sup> S'agissant de plaques portant deux noms de gare placés tête-bêche, il peut s'agir ou on de la gare origine.

## <span id="page-9-0"></span>**4 Installation**

*Attention : ces modèles sont exclusivement destinés à OpenRails. Ils ne peuvent pas fonctionner sous MSTS. Leur fonctionnement a été testé avec une version 1.3.1 / révision #4328. Leur fonctionnement n'est pas garanti avec des versions antérieures, ultérieures ou intermédiaires.*

#### <span id="page-9-1"></span>**4.1 Répertoire d'installation**

#### <span id="page-9-2"></span>**4.1.1 Installation des machines**

Les autorails sont installés dans un répertoire *SNCF\_X42000\_DD\_ORTS\_VL* de votre *TRAINSET*. Le répertoire *SNCF\_X42000\_DD* contenant les autorails conçus pour MSTS n'est pas affecté par l'installation de cette nouvelle version pour OpenRails.

#### <span id="page-9-3"></span>**4.2 Sons et cabines**

L'installation est totalement automatique. En effet, les modèles sont fournis avec une cabine et des sons spécifiques. Ceux-ci sont installés en même temps que les modèles.

#### <span id="page-9-4"></span>**4.2.1 Installation des sons**

Les sons sont installés dans plusieurs répertoires du *TRAINSET*, comme résumé dans le [Tableau 9.](#page-9-6)

| <b>Fichiers</b>                 | <b>Chemin niveau 2</b> | <b>Chemin niveau 3</b> | <b>Auteurs et commentaires</b> |
|---------------------------------|------------------------|------------------------|--------------------------------|
| SMS ENG, CAB et Passager X42000 | SNCF X42000 DD ORTS VL | SOUND                  | BB25187                        |
| <b>SMS et WAC scripts TCS</b>   | SNCF X42000 DD ORTS VL | SOUND                  | Sharpe49, BB25187              |
| <b>WAV X42000</b>               | common.sound           | SNCF DDX42000          | BB5187, Dragon                 |
| <b>WAV</b> roulement            | common.sound           | DB MittelEinstieg      | Wespe                          |
| <b>WAV divers</b>               | common.sound           | MSTS ORG               | MSTS <sup>2</sup>              |
|                                 |                        |                        |                                |

**Tableau 9: Répertoires d'installation des sons**

<span id="page-9-6"></span>Bien que certains des sons soient installés dans les mêmes répertoires que ceux utilisés pour les versions antérieures destinées à MSTS, ces dernières continueront de fonctionner normalement.

#### <span id="page-9-5"></span>**4.2.2 Installation des cabines**

La cabine livrée avec les autorails reste pour le moment purement statique. Une évolution vers une cabine animée ou 3D reste envisagée pour les futures versions. La cabine nuit est incluse.

<sup>&</sup>lt;sup>2</sup> Fichiers sonores provenant de la Kiha31 et du répertoire SOUND de MSTS. La livraison de ces sons avec les présents modèles permet d'éviter toute dépendance à une installation de MSTS dans l'environnement de l'utilisateur, tout en gardant la trace de leur origine.

## <span id="page-10-0"></span>**5 Utilisation et conduite**

La conduite des X42000 réels était est un peu particulière, notamment du fait de la gymnastique imposée par les changements de rapport et le maniement de l'accélérateur. OpenRails ne permet pas de reproduire toutes ces particularités mais il est néanmoins possible de transposer certaines d'entre-elles, telle que le double débrayage, dans le monde virtuel.

#### <span id="page-10-1"></span>**5.1 Animation du conducteur**

Le conducteur peut être changé de cabine avec la combinaison de touches *MAJ-V*, normalement destinée à l'animation des rétroviseurs. Les caches rouges de la signalisation d'arrière sont également changés de côté.

#### <span id="page-10-2"></span>**5.2 Mise en service**

Au lancement du jeu, les moteurs sont lancés.

Il est possible de les arrêter puis de les redémarrer en cours de jeu en utilisant la combinaison de touches *MAJ-Y*. A noter qu'un délai de quelques secondes après cette action est nécessaire pour que le moteur soit effectivement totalement arrêté ou relancé.

#### <span id="page-10-3"></span>**5.3 Particularités du passage des rapports**

Le comportement des engins munis d'une boite de vitesse manuelle sous OpenRails reste assez simpliste, mais il peut toutefois faire illusion.

Les caractéristiques des engins réels ont été reprises dans le paramétrage des modèles, à savoir :

- Régime maximal des moteurs : 1500 tours par minutes,
- Boite de vitesse à 4 rapports :  $1/4.78$ ,  $1/2.61$ ,  $1/1.53$ ,  $1/1$ ,
- Vitesses approximatives de transition des rapports : 25km/h, 46km/h, 78km/h, 120km/h.

Toutefois, il n'est pas possible sous OpenRails de reproduire strictement les dispositions du double débrayage. Afin d'en donner l'illusion, ce sont en fait 7 rapports fictifs qui sont codés dans les paramètres : trois rapports fictifs et produisant un effort négligeable sont intercalés entre chaque paire des quatre rapports réels.

Le passage des rapports sous OpenRails se fait donc en appuyant deux fois sur les touches *E* ou *MAJ-E* : le premier appui provoque le débrayage et le passage au point mort fictif, le second enclenche le rapport suivant.

Sur les engins réels, le passage des rapports s'effectue après coupure de l'effort. Sur les modèles, on doit réduire l'effort à 1% pour un rendu sonore satisfaisant, et cela sauf si l'on reste au point mort. En effet, un effort de 0% sous OpenRails correspond nécessairement à un débrayage total du moteur, le régime de rotation se trouvant ramené progressivement au ralenti.

La séquence à appliquer pour les passages de rapport sera donc la suivante :

- Ramener l'effort à 1%.
- Provoquer le débrayage en appuyant une première fois sur la touche *E*/*MAJ-E*.
- Enclencher le rapport suivant en appuyant une seconde fois sur la touche *E*/*MAJ-E*.

#### • Remettre l'effort.

#### *Note : du fait de ce paramétrage particulier, l'indication du rapport enclenché dans la fenêtre HUD est modifié selon le tableau ci-dessous.*

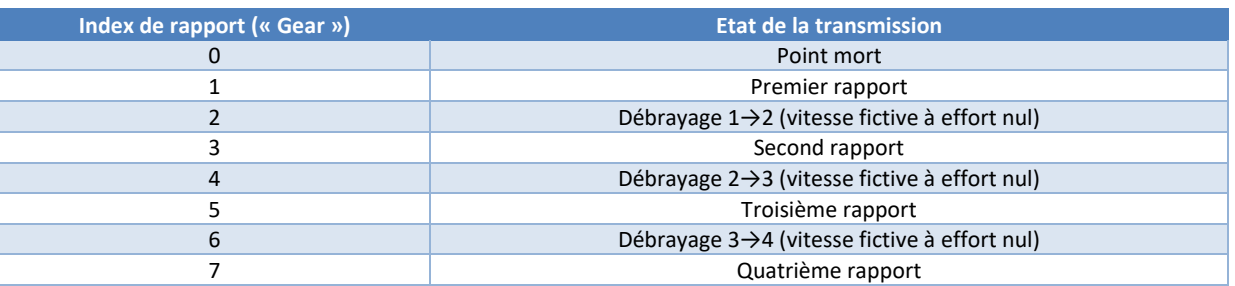

**Tableau 10 : Affichage HUD et état de la transmission**

#### <span id="page-11-0"></span>**5.4 Freinage**

Les freins sont modérables au serrage et au desserrage.

#### <span id="page-11-1"></span>**5.5 Résumé des procédures de conduite**

En pratique, la conduite se fait en enchainant les commandes suivantes :

- Lancement du moteur diesel :
	- o Presser *MAJ-Y* (inutile au lancement du jeu, le moteur est déjà lancé)
	- o Laisser le régime moteur se stabiliser
- Démarrage de l'autorail :
	- o Allumer les projecteurs touche *H*
	- o Enclencher la marche avant touche *Z*
	- o Desserrer les freins de trains touche *M*
	- o Passer le premier rapport touche *E* (1 fois !)
	- o Augmenter le régime moteur touche *D*
	- o Sabler si besoin touche *X*
- Montée en vitesse :
	- o Augmenter le régime moteur touche *D*
	- o Passer les 4 rapports appuyer 2 fois sur la touche *E* à chaque rapport
	- o Vitesses de transition : 25, 46, 78, 120km/h
- Stabiliser la vitesse en ligne :
	- o Choisir le rapport et le régime adapté
- Rétrograder et stopper :
	- o Réduire le régime moteur touche *Q*
	- o Descendre les rapports appuyer 2 fois sur la touche *MAJ-E*
	- o Atteindre le point mort appuyer 2 fois sur la touche *MAJ-E*
	- o Serrer les freins de train touche *ù*
- Arrêt du moteur diesel :
	- o Presser la touche *MAJ-Y*
	- o Attendre l'arrêt complet du moteur
- Avertisseur :
	- o Avertisseur long touche *ESPACE*
	- o Avertisseur court touche *B*
- Changement de bout
	- o Ramener l'effort sur 0 touche *Q*
	- o Ramener la commande de sens sur neutre touche *S* ou *Z* selon le sens enclenché
	- o Permutation du mécano et des caches rouges de fin de convoi touche *MAJ-V*
	- o Changement de cabine touche *CTRL-E*

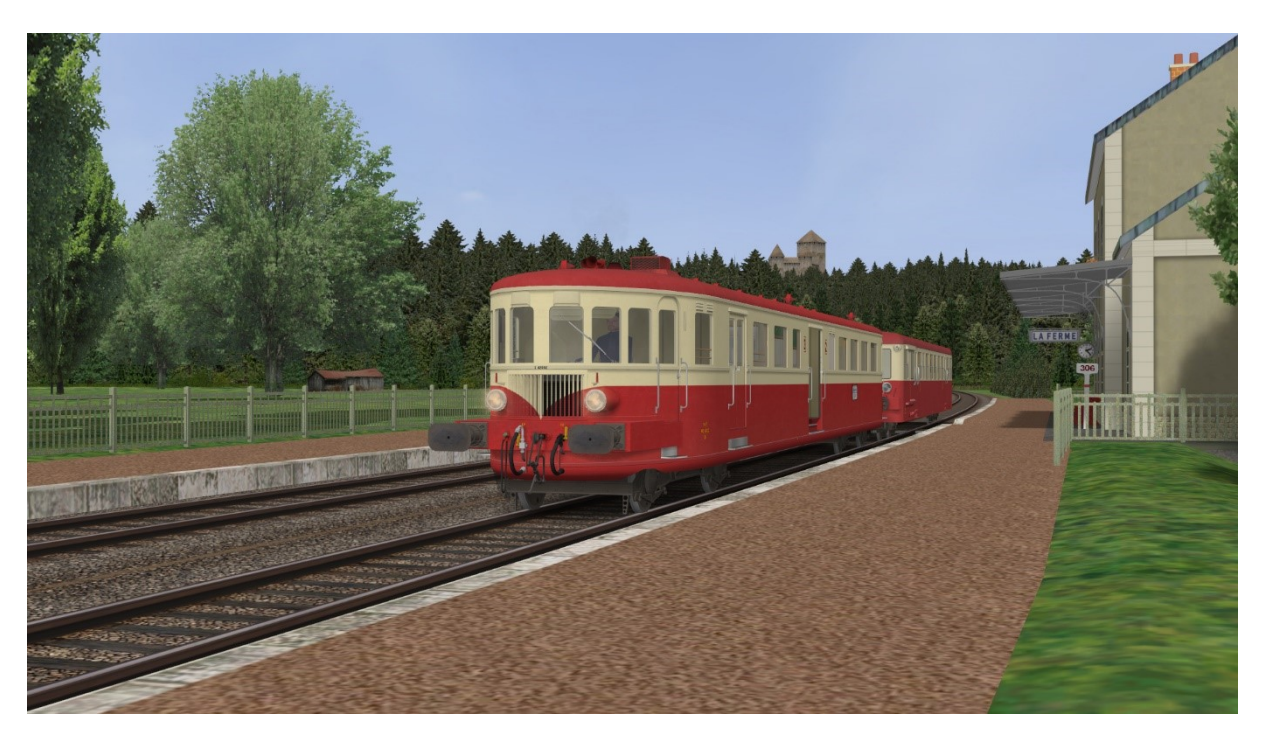

**Image 4: Un De Dietrich à toi rouge assure une desserte omnibus**

## <span id="page-13-0"></span>**6 Droits et copyrights**

Petits rappels, jamais superflus, relatifs, entre autres, à l'attachement affectif d'un auteur pour ses créations :

- L'usage de ce modèle est libre. Les textures, formes 3D, cabine, fichiers sons, documentations, éléments d'installation qu'il contient sont fournis à titre entièrement gratuit. Ils ne peuvent en aucun cas être vendus ni faire l'objet de négociations de nature commerciale.
- Merci de ne pas modifier, réutiliser totalement ou partiellement les textures, formes 3D, cabine, fichiers sons, documentations et éléments d'installation en dehors du présent pack sans mon accord explicite.
- La diffusion de ce pack ou de son contenu sur d'autres sites que [http://BB25187.eu](http://bb25187.eu/) n'est pas autorisée sans mon accord explicite.

Bref, ne confondons pas Freeware et foire à la brocante ! C'est d'ailleurs ce que suggère également une excellente source, qu'il convient de lire avec toute l'attention requise : <http://www.culture.gouv.fr/culture/infos-pratiques/droits/>

Les auteurs du modèle déclinent toute responsabilité en cas de dommage causé par l'installation ou l'utilisation du présent contenu sur le matériel, le système d'exploitation, les logiciels ou un quelconque élément de l'ordinateur des utilisateurs. Je vous rassure cela reste très improbable dans le cadre d'un usage raisonnable !

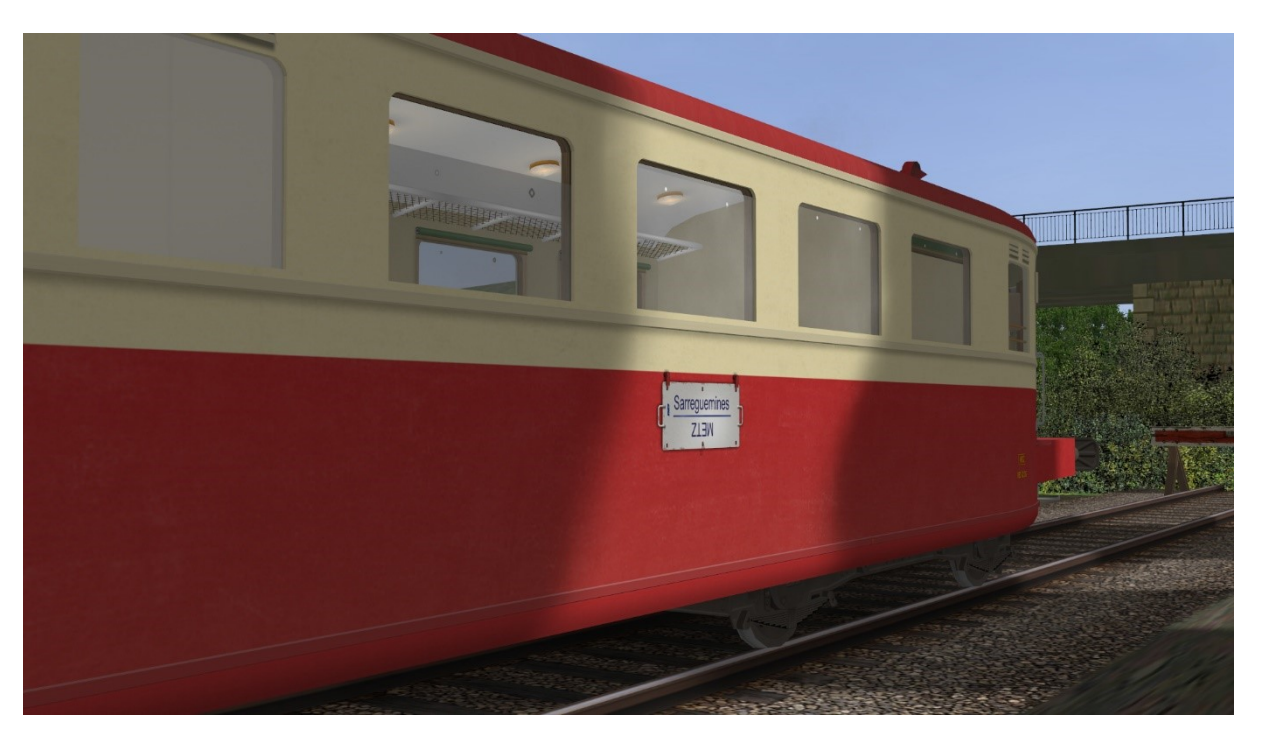

**Image 5: Un rappel de leur domaine favori en fin de carrière !**

## <span id="page-14-0"></span>**7 Contributions**

Le [Tableau 11](#page-14-1) résume les contributions des différents auteurs.

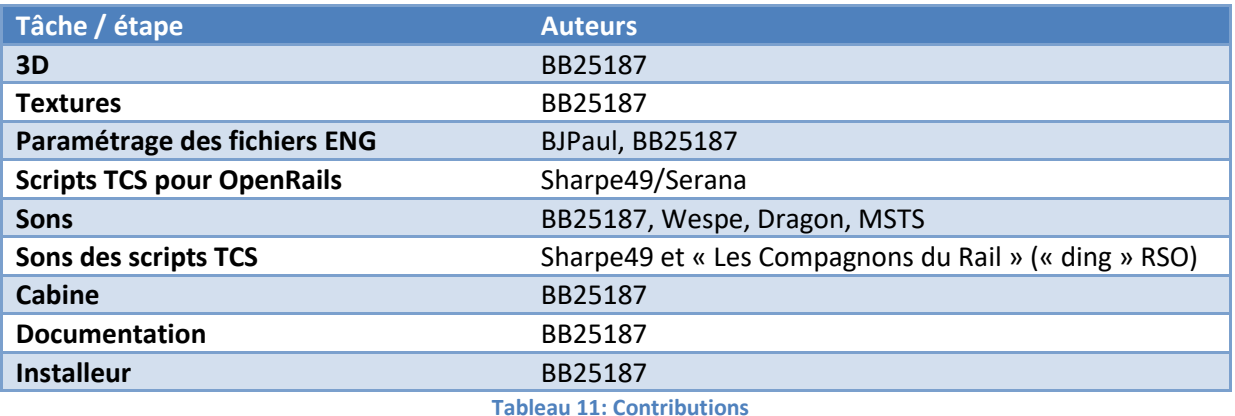

<span id="page-14-1"></span>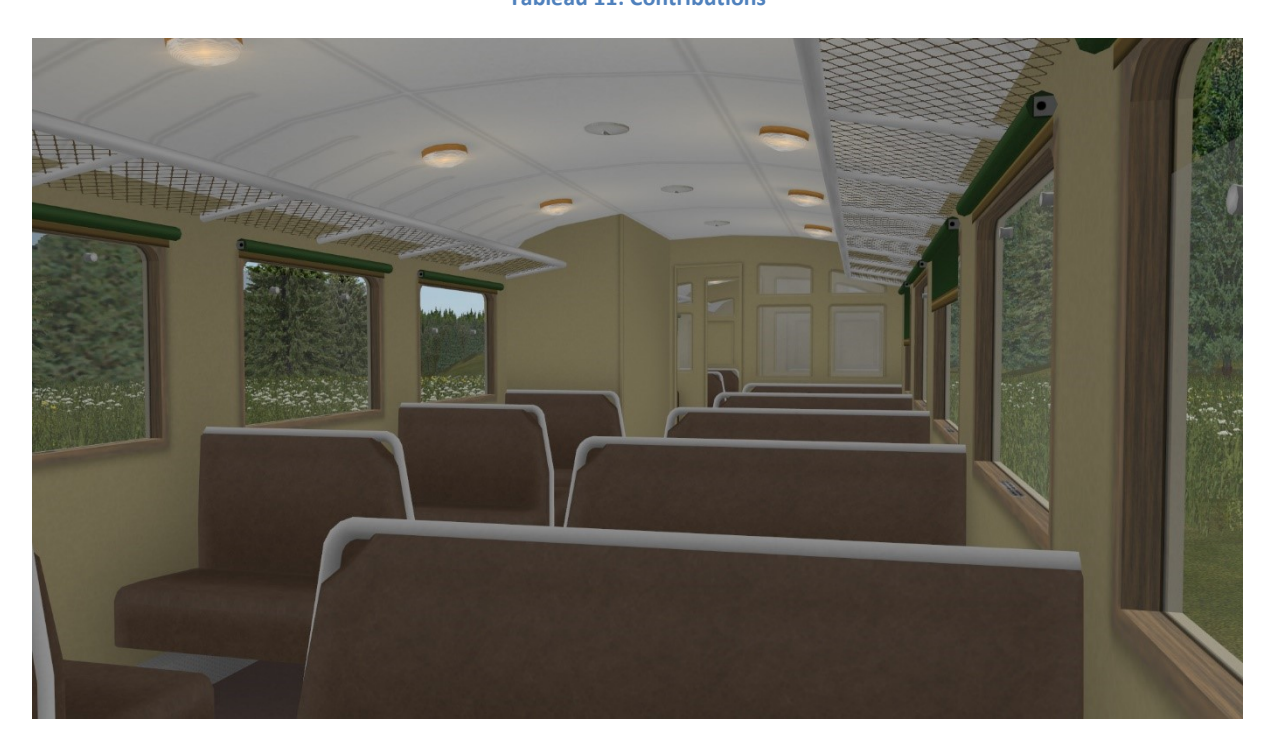

**Image 6: La vue passager des X42000 après refonte pour OpenRails**

## <span id="page-15-0"></span>**8 Remerciements**

Je souhaite tout particulièrement remercier les personnes suivantes :

- Jean-Paul, alias *BJPaul*, pour son paramétrage physique, ses idées foisonnantes, ses intéressantes discussions, son acharnement à coller au mieux à la réalité, et ses fructueux essais.
- Raymond, alias *RM77* pour ses informations sur les engins réels.
- Cédric, alias *Sharpe49* pour les évolutions successives des scripts TCS et pour son écoute.
- *Les Compagnons du Rail* (et notamment Sylvain, Damien et Vladimir) pour l'accord d'utilisation et de diffusion du fichier « *ding\_ding\_M.wav* » pour la répétition des signaux ouverts à Voie Libre, inauguré sur les CC72000.
- Werner (+) alias *Wespe*, Pascal alias *Dragon*, et Thomas webmestre du site La [Klaxonothèque](http://membres.lycos.fr/ferrovipathe/) (indisponible) pour l'autorisation de réutilisation de leurs sons respectifs.
- Jean-Michel alias *Jimidi* pour ses reproductions de plaques d'itinéraire.
- Paulo, pour ses documents et renseignements sur les autorails De Dietrich.
- Christian, alias *Kriss44* pour des conseils durant la réalisation des premières versions de ce modèle,
- L'équipe ASW au complet pour son soutien.
- De façon générale, les auteurs des différents éléments documentaires utilisés, qui constituent une véritable mine ! On citera notamment les revues *Voies Ferrées* et *Loco Revue*, qui ont été d'une grande utilisé tout au long du travail de modélisation de ces engins !

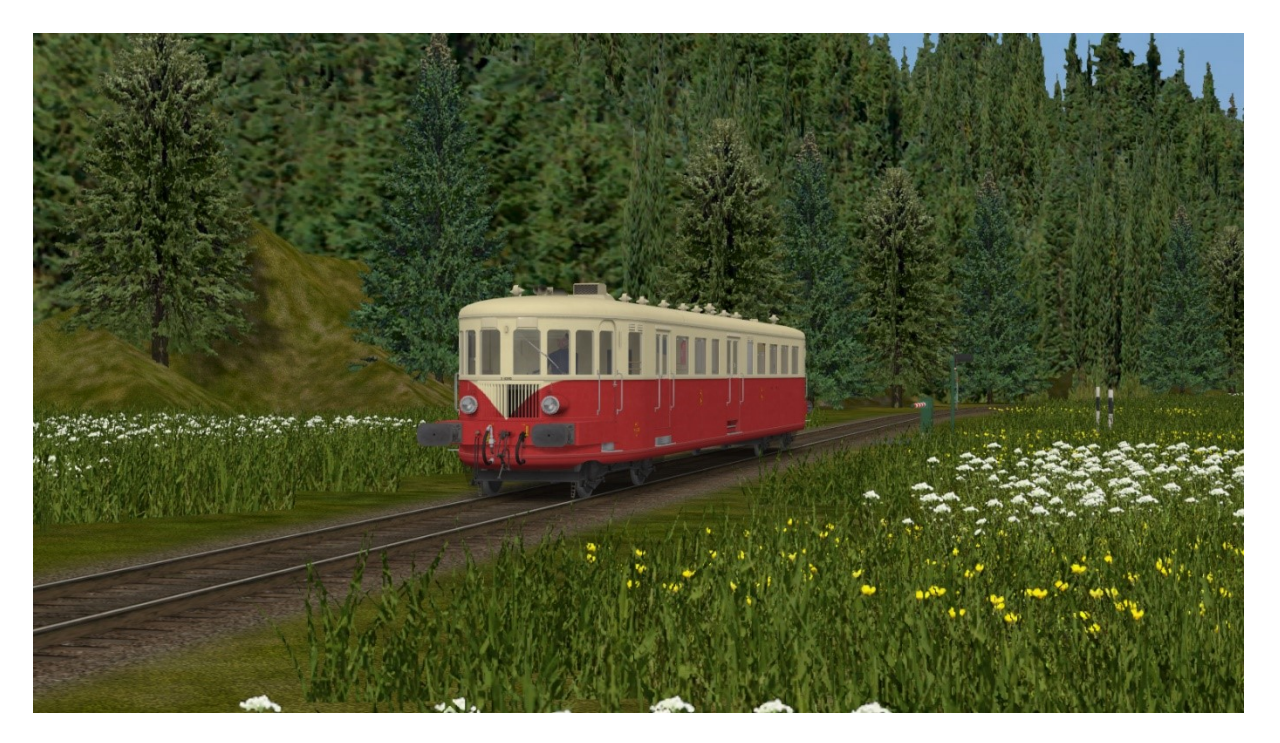

**Image 7: Les De Dietrich étaient incontournables sur les antennes vosgiennes**

## <span id="page-16-0"></span>**9 Outils utilisés**

Les principaux outils utilisés pour la réalisation de ce modèle sont mentionnés dans le [Tableau 12.](#page-16-2)

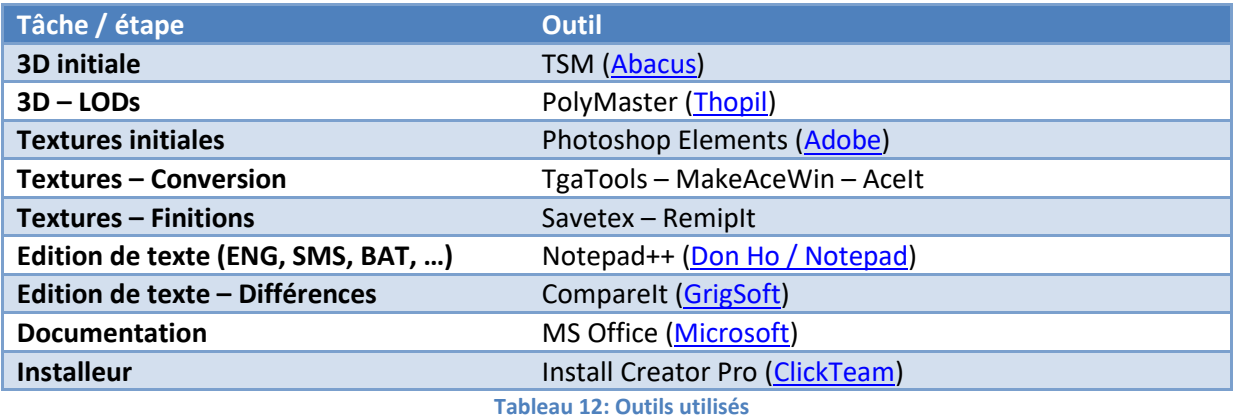

## <span id="page-16-2"></span><span id="page-16-1"></span>**10 Contact**

Voir sur [http://BB25187.eu/,](http://bb25187.eu/) ou par message privé (*MP*) le foru[m Activity Simulator Wo](http://www.activitysimulatorworld.net/)rld (ASW).

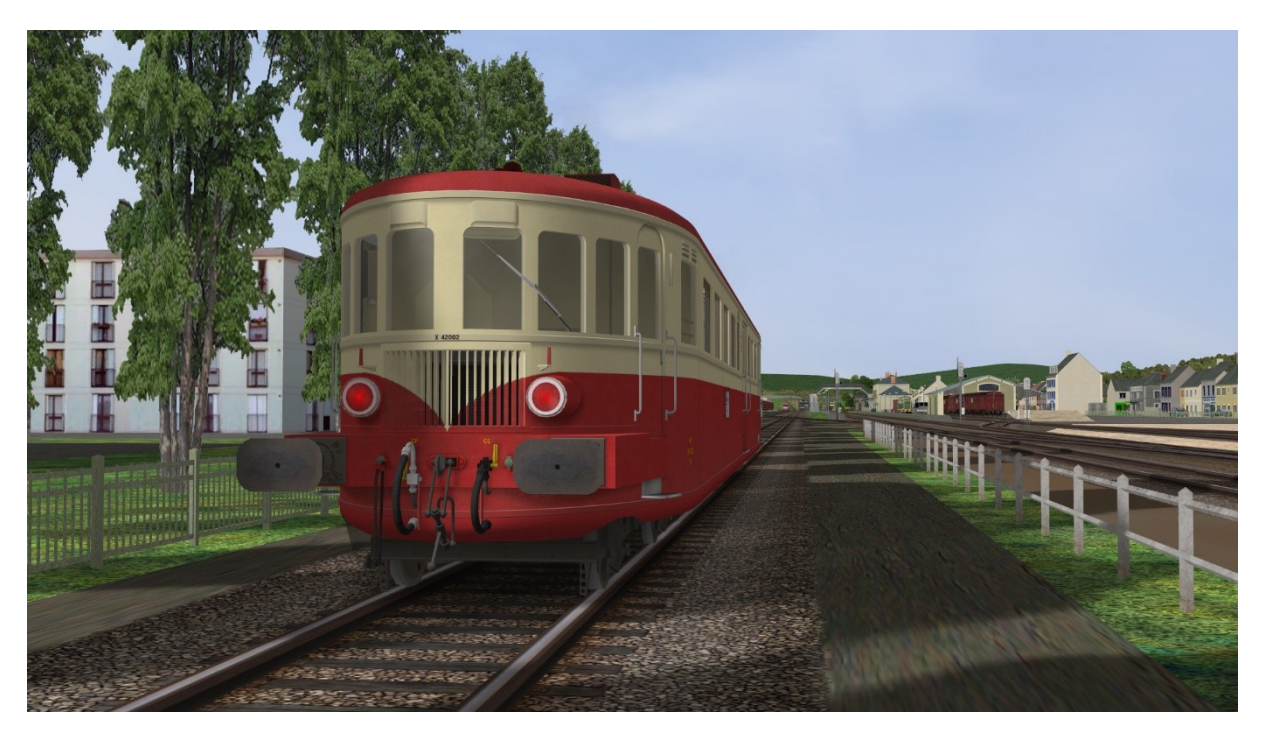

**Image 8: En attente d'une prochaine mission...**

## <span id="page-17-0"></span>**11 Historique des versions**

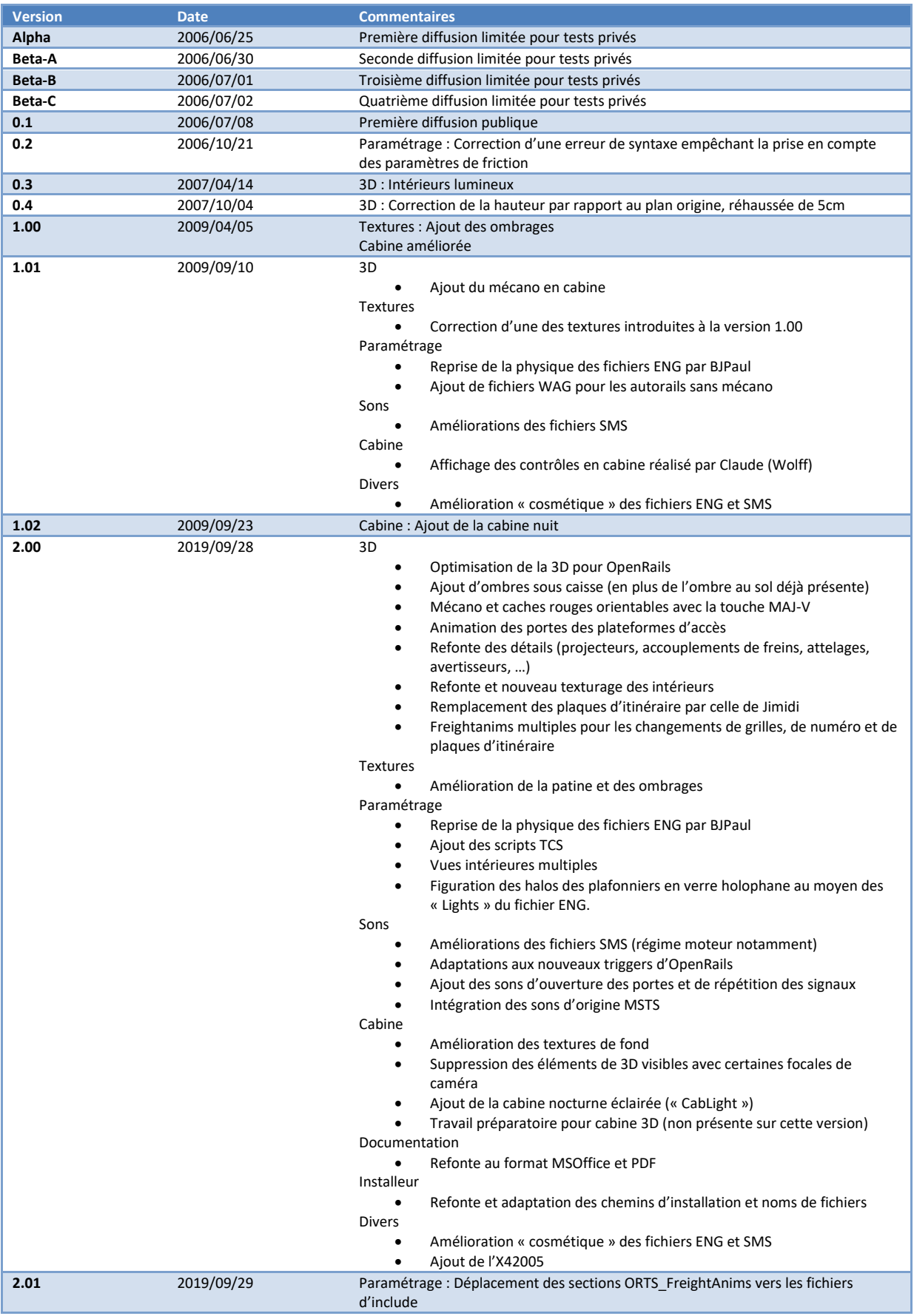

#### **Tableau 13: Historique des versions**

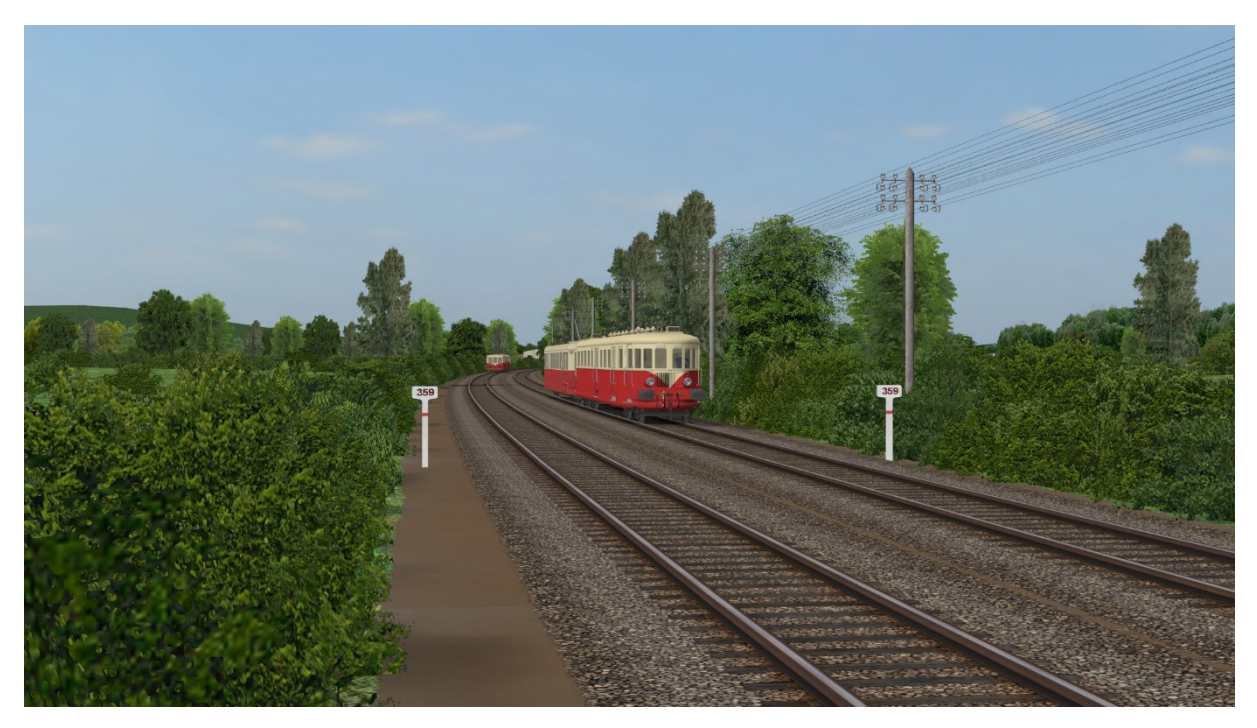

**Image 9: Croisement de deux « Totor »**

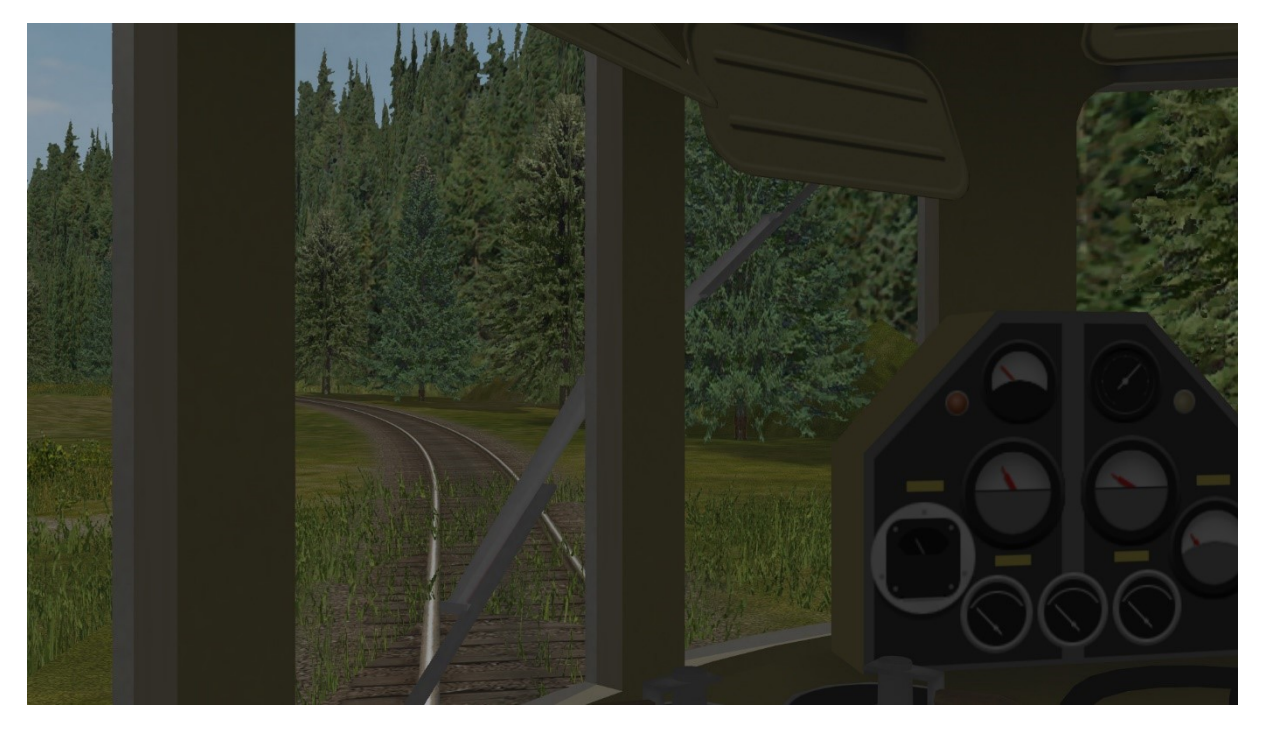

**Figure 1: En cabine**